## オンライン 授業 を受けるためのスマートフォン端末の操作について 【Android編】 へん

## 四日市市教育委員会

※ 使用する端末や 0S のバージョンにより、一部内容が冀なることもあります。

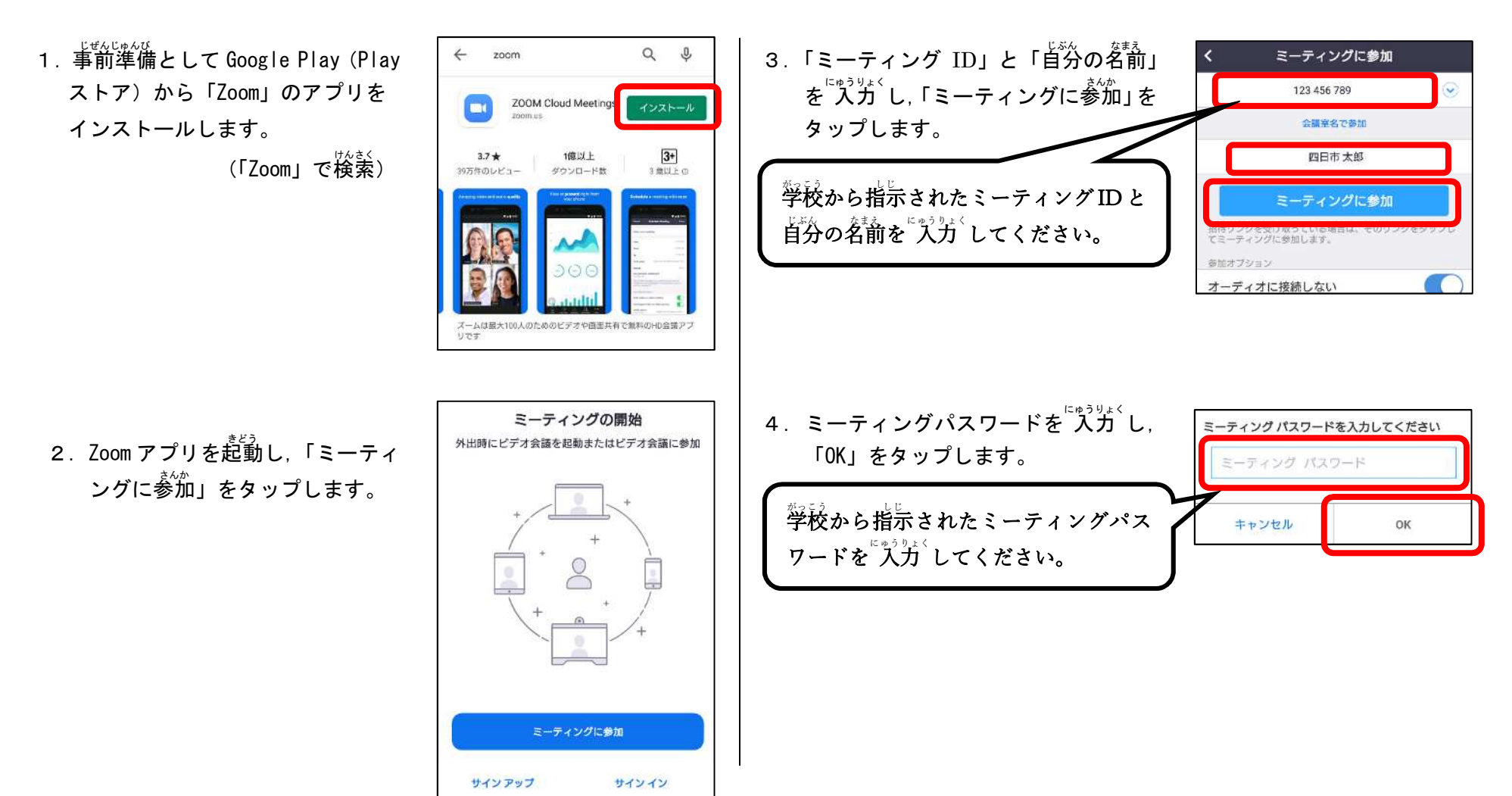

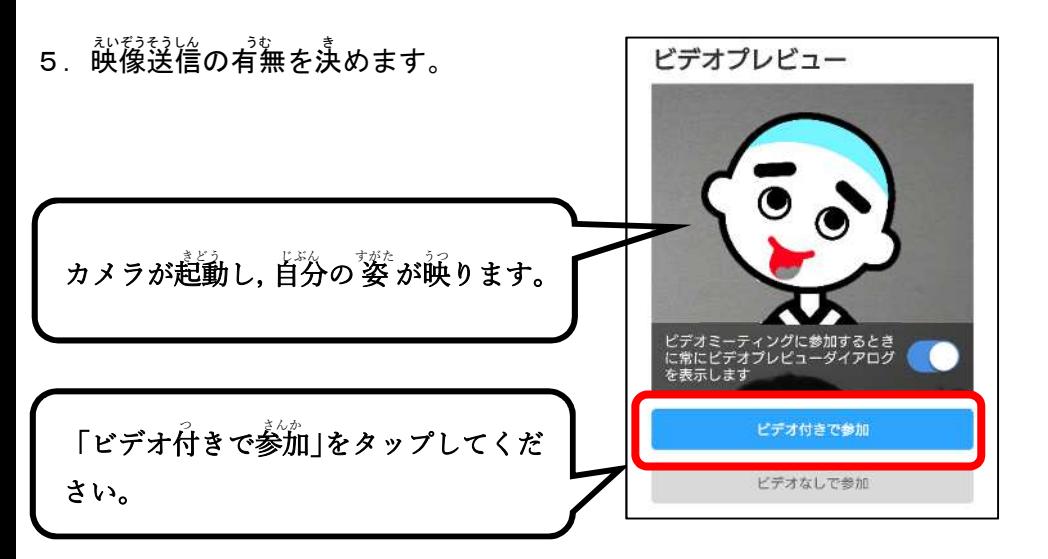

- 6. 先生が授業を開始するまで待つ。 ※ 授業が始まると下の画面に切り替わります。
- 7. 普声送信方法を決めます。

「インターネット経曲で呼び出す」をタ

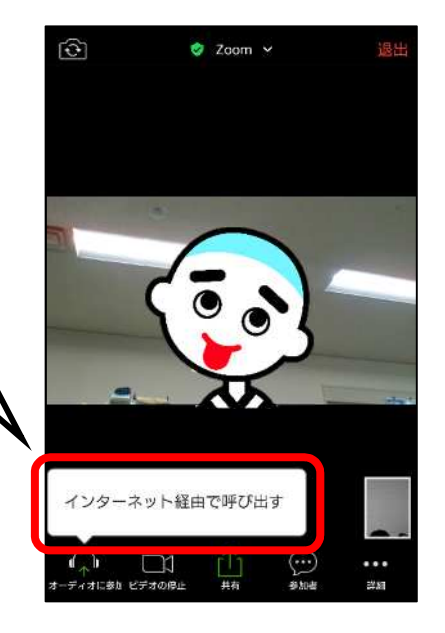

これで手順は<sup>後了</sup>です。

ップしてください。